# **Configure Advanced Connection Settings**

The Advanced Connection Settings window of the SQL Doctor allows you to input options for how you want to collect performance counters.

## Access the Advanced Connection Settings window

You can access the Advanced Connection Settings window by clicking Advanced Connection Settings in the Add Server window or by selecting Edit > General Settings and clicking the corresponding link.

## Select your advanced connection settings

You can configure SQL Doctor to use either SQL Server OLE Automation or Windows Management Instrumentation (WMI) for collecting performance metrics from the selected instance.

### **SQL Server Automation**

To use SQL Server OLE automation, check the Use OLE Automation for collecting performance counters box and then click OK.

| Advanced Connection Settings                                 |                          | × |
|--------------------------------------------------------------|--------------------------|---|
| dera SQL<br>Adva                                             | nced Connection Settings |   |
| SQL Server OLE Automation options:                           |                          |   |
| Use OLE Automation for collecting performance counters       |                          |   |
| Windows Management Instrumentation (WMI) connection options: |                          |   |
| Machine name:                                                | SIDROCID01               | ] |
| User name:                                                   |                          | ] |
| Password:                                                    |                          | ] |
| Authority:                                                   |                          | ] |
|                                                              | OK Cancel                | ] |

#### Windows Management Instrumentation

To use WMI for collection, type the user name and password in the appropriate fields. The **Authority** field is optional when setting your WMI namespace security. Then click **OK** to close the Advanced Connection Settings window.

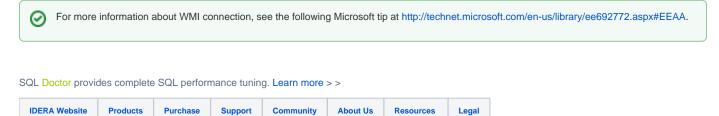